**PhotoStamper Crack License Key PC/Windows [2022]**

# [Download](http://evacdir.com/UGhvdG9TdGFtcGVyUGh.nibbling/quotient.ZG93bmxvYWR8WGE0TTNZeGMzeDhNVFkxTkRVeU1qRXhNSHg4TWpVM05IeDhLRTBwSUhKbFlXUXRZbXh2WnlCYlJtRnpkQ0JIUlU1ZA&cruelties=jughead)

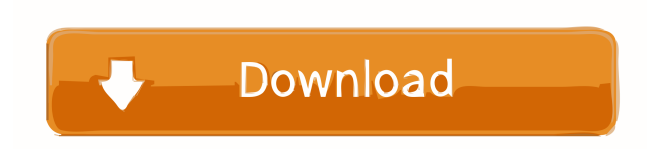

### **PhotoStamper Crack+ Free Download Latest**

Just open a photo with PhotoStamper Crack For Windows and select a stamping corner, then place a stamp in it. You can choose between several different stamps, with fonts ranging from very small to extra large. PhotoStamper application was designed to be a small tool that will add a date/time stamp to your jpeg photos. You can decide which corner of the photo to put the stamp in, as well as configuring the font size. It currently uses the last modified date of the file as the timestamp. PhotoStamper Description: Just open a photo with PhotoStamper and select a stamping corner, then place a stamp in it. You can choose between several different stamps, with fonts ranging from very small to extra large. Tags: photo, photo-editor, photoeditor-2, photo-stamper, photo-stamper-2, photo-stamper-2-open-source, photo-stamper-2-open-source-2, photostamper-2-open-source-3 PhotoStamper application was designed to be a small tool that will add a date/time stamp to your jpeg photos. You can decide which corner of the photo to put the stamp in, as well as configuring the font size. It currently uses the last modified date of the file as the timestamp. PhotoStamper Description: Just open a photo with PhotoStamper and select a stamping corner, then place a stamp in it. You can choose between several different stamps, with fonts ranging from very small to extra large. Tags: photo, photo-editor, photo-editor-2, photo-stamper, photo-stamper-2, photo-stamper-2-open-source, photostamper-2-open-source-2, photo-stamper-2-open-source-3 PhotoStamper application was designed to be a small tool that will add a date/time stamp to your jpeg photos. You can decide which corner of the photo to put the stamp in, as well as configuring the font size. It currently uses the last modified date of the file as the timestamp. PhotoStamper Description: Just open a photo with PhotoStamper and select a stamping corner, then place a stamp in it. You can choose between several different stamps, with fonts ranging from very small to extra large. Tags

# **PhotoStamper License Key Full Download [March-2022]**

The KEYMACRO command is a special command used to access macros in AppleWorks. KEYMACRO command: [ [ [-x ] [ [ {filename} ] ] [ [ [-u ] {submenu} ] ] ] ] [-f ] Executes the macro, filename. It is similar to the EXEC command, except that it calls an already-created AppleWorks macro, rather than executing code in an AppleWorks document. There are different ways to define a macro and invoke them. If you create a macro in a document, then you can define it on the Macros menu by selecting File >Define >Macro. If you create a macro outside of an AppleWorks document, you can invoke them by invoking the Macro command. In AppleWorks, the Macro menu is only available in a Macintosh package. First we need to create a macro to be used in the application. We will create a macro named DoNotAskAgain and call it on our application. Click the Macro menu >Create >Macro. Enter the name of the macro in the Macro Name field Leave the MacroName as DoNotAskAgain, otherwise the text will be displayed on the screenshot. Click the Add button. You will now be prompted to choose a category for the macro. DoNotAskAgain is the only category available so select the box next to it. Click the Add button. Macros are then added to the Macros menu under the Macro Name field and the Macro menu. The macros we created in the above steps will be displayed under the Macro Name field in the Macros menu. We are going to invoke our DoNotAskAgain macro in the Photos.dproj file. The Photos.dproj file is located at the following location: C:\Program Files (x86)\Workspace\Photos You will need to open the Photos.dproj file with AppleWorks before the macros can be accessed. Open the Photos.dproj file in the AppleWorks editor. You can open the file by double clicking on Photos.dproj in the folder. Now scroll to the bottom of the file. We will add our macro to the bottom of the file. Close the file and re-open the file in the AppleWorks editor. Double click on the DoNotAskAgain macro in the Macros menu. We 77a5ca646e

# **PhotoStamper With Keygen For PC**

Post a comment Please type your text in the box below (roughly 200 characters, white space will be removed). If you like, use link URL. You can use the preview below to see how it looks. Preview: Statistics Author Posts I installed Photoshop CS5 on my Mac (OS X 10.8.2) and it worked fine (I have done some Photoshop in the past). This week I decided to play with the new Photoshop CS6 (now available via the Mac App Store) and it doesn't seem to work right. I got the same error message "There is a problem processing your current script" every time I go to File > Scripts > Create Scripts from File > Photoshop CS6. I haven't been able to find a solution on the net to fix this, so I have found another solution. It's always been very easy to export a Photoshop document as a picture, but now it is a snap. You can do it with a single step. First, go to File > Scripts > Create Scripts from File. Second, select any image or video file and choose the output directory. Third, click the Create button to start the process. It will give you a preview of how it will look in the output directory. At the end you can click the OK button and it will be ready. Screenshot of the dialog that will show the preview of the final image. Note that the current version does not support Photoshop CS4 scripts. Last edited by sjzwinters on March 8th, 2013, 8:34 pm, edited 1 time in total. There is a dedicated copy of Photoshop in the Mac App Store - Adobe Photoshop Elements 6 (version 7.0). It is included in the Adobe Creative Cloud package. The price of the 6 month subscription is \$79,50. If you only need the Elements part you can pay for it for only \$39.50. If you already have a Creative Cloud account there is an extra \$50 registration fee. (The price of the subscription is \$69.99/year for me)Q: \$this->set/get of undefined in a controller I'm stuck with a problem, i'm sure this is a stupid mistake. I just don't see it at the moment. I have a class (pseudoCode) class foo{

#### **What's New In PhotoStamper?**

The PhotoStamper application has been designed with all the needed features to work correctly and effectively. When you download the program, you will have the ability to create new folder where the timestamp will be applied to your files, and also choose the font size. The program allows you to save a specified number of files with the date/time stamped in the jpeg files. You can also do this to your web site that is hosted on the web servers. How do I use PhotoStamper? 1)Download the PhotoStamper application. When you download, you will have the ability to create a new folder. 2)After download, extract the.zip file to your desktop. Double-click the PhotoStamper application. You will have a setup screen that will ask you to select a folder where the application will be installed. 3)After selecting a folder, click on "Next" to continue. You will be asked where you want to save the output files. Select the number of files that you want to save, and click on "Next". 4)After this, you will be asked where the application will look for the date/time stamp. The default is to look at the last modified date of the file. If you want the application to look at another file, select the file, and click on "OK". 5)Next, the application will ask you where you want to change the font size. You can choose between Arial, Helvetica, Tahoma, Comic Sans MS, Times New Roman, Calibri, and then choose the size of the font that you want to use. You can also enter a custom font. Click on "Next" to continue. 6)This will bring you to the application's configuration screen. You will have the ability to create your own folder that the application will be used in. You can also configure the size of the font that you want to use. You can also set a time period for when the stamp will be used. You can also have it used on specific files. You can change this by clicking on the file that you want to be stamped. You can also choose the color that the stamp will be displayed in. 7)Click on "Ok" to continue. Click on "Finish" to close the application. 8)The application will take some time to create your folder. Once it is done, you will be able to open the application to stamp your files. 9)Select the file(s) that you want to stamp. You can also preview the file(s). 10)Click on "Start" to start the application. When the application is done, you will have a success message. I have encountered an error while using PhotoStamper. PhotoStamper has the ability to configure it so that it works correctly

# **System Requirements:**

Minimum: OS: Windows 7 / Windows 8 / Windows 10 / Mac OS X Processor: Intel Core 2 Duo 1.8GHz or faster Intel Core i5 AMD Phenom II X3 Memory: 2 GB RAM 4 GB RAM Video Card: Radeon X800 series or better NVIDIA GTX 650 / AMD HD 7870 or better 3 GB of RAM to be required for the most demanding games. Minimum screen resolution: 640x480

Related links:

<https://www.balancequeen.com/edimax-powerline-utility-crack-activator-mac-win/>

<https://stingerbrush.com/wp-content/uploads/marvelo.pdf>

[https://justproms.com/upload/files/2022/06/WGTqezjY4UgMDJcmhBI2\\_06\\_b5fbe5aa239123ed21eb2a43dcdb55eb\\_file.pdf](https://justproms.com/upload/files/2022/06/WGTqezjY4UgMDJcmhBI2_06_b5fbe5aa239123ed21eb2a43dcdb55eb_file.pdf) <https://ractwhitviwersi.wixsite.com/guesediskast/post/research-notes-crack>

<https://ardentiamo1984.wixsite.com/tgagvesilque/post/hide-my-files-crack-license-key-full-latest>

[https://kraftur.org/wp-content/uploads/2022/06/Vista\\_CallerID\\_Windows\\_Media\\_Center\\_Addin.pdf](https://kraftur.org/wp-content/uploads/2022/06/Vista_CallerID_Windows_Media_Center_Addin.pdf)

<https://www.2el3byazici.com/oomfo-crack-win-mac/>

<https://godfreydesign-build.com/wp-content/uploads/2022/06/gelkel.pdf>

[https://tchatche.ci/upload/files/2022/06/obbYq4oDufqVHAe93Oos\\_06\\_5dfd31a5c93251ec88c72303648cc71e\\_file.pdf](https://tchatche.ci/upload/files/2022/06/obbYq4oDufqVHAe93Oos_06_5dfd31a5c93251ec88c72303648cc71e_file.pdf) [https://midiario.com.mx/upload/files/2022/06/VwXC3QYoD5pXaKXPnw4T\\_06\\_5dfd31a5c93251ec88c72303648cc71e\\_file.p](https://midiario.com.mx/upload/files/2022/06/VwXC3QYoD5pXaKXPnw4T_06_5dfd31a5c93251ec88c72303648cc71e_file.pdf) [df](https://midiario.com.mx/upload/files/2022/06/VwXC3QYoD5pXaKXPnw4T_06_5dfd31a5c93251ec88c72303648cc71e_file.pdf)